# **Glaskategorie | OPTIK, Stammdaten**

Anlagen oder bearbeiten neuer bzw. bestehender Glaskategorien.

Glaskategorien werden verwendet, um eine Gruppe von Gläsern und Optionen (z. B. Beschichtungen) einer Kategorie zuzuordnen, die unabhängig vom Hersteller ist. Typischerweise werden die Gläser in Kategorien eingeteilt (Economy, Premium). Das Ziel ist es, die Suche nach den richtigen Brillengläsern für Sie zu erleichtern. Die Glaskategorien werden als Filter in der Glassuche und für die Ermittlung der Verkaufspreise in den Hausglaspreislisten verwendet.

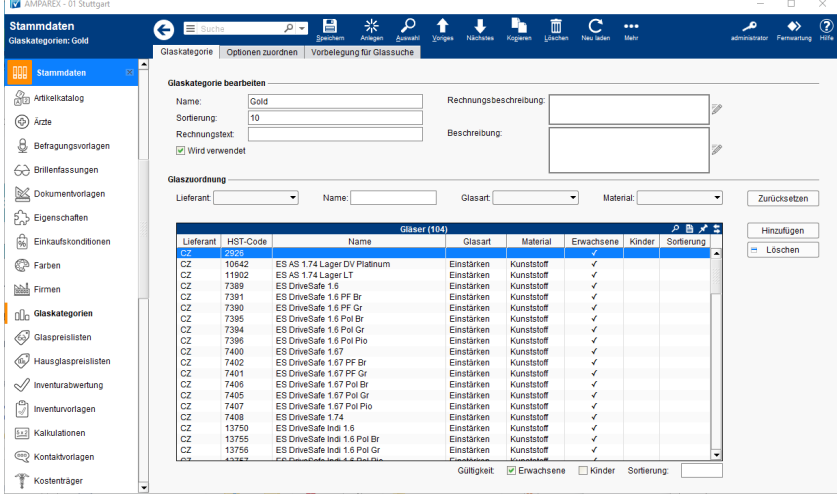

## E-Learnings

[Glaskategorien | OPTIK, Stammdaten](https://manual.amparex.com/display/HAN/Glaskategorien+%7C+OPTIK%2C+Stammdaten)

### Arbeitsabläufe

[Glaskategorien anlegen | Arbeitsablauf](https://manual.amparex.com/display/HAN/Glaskategorien+anlegen+%7C+Arbeitsablauf)

## Funktionsleiste

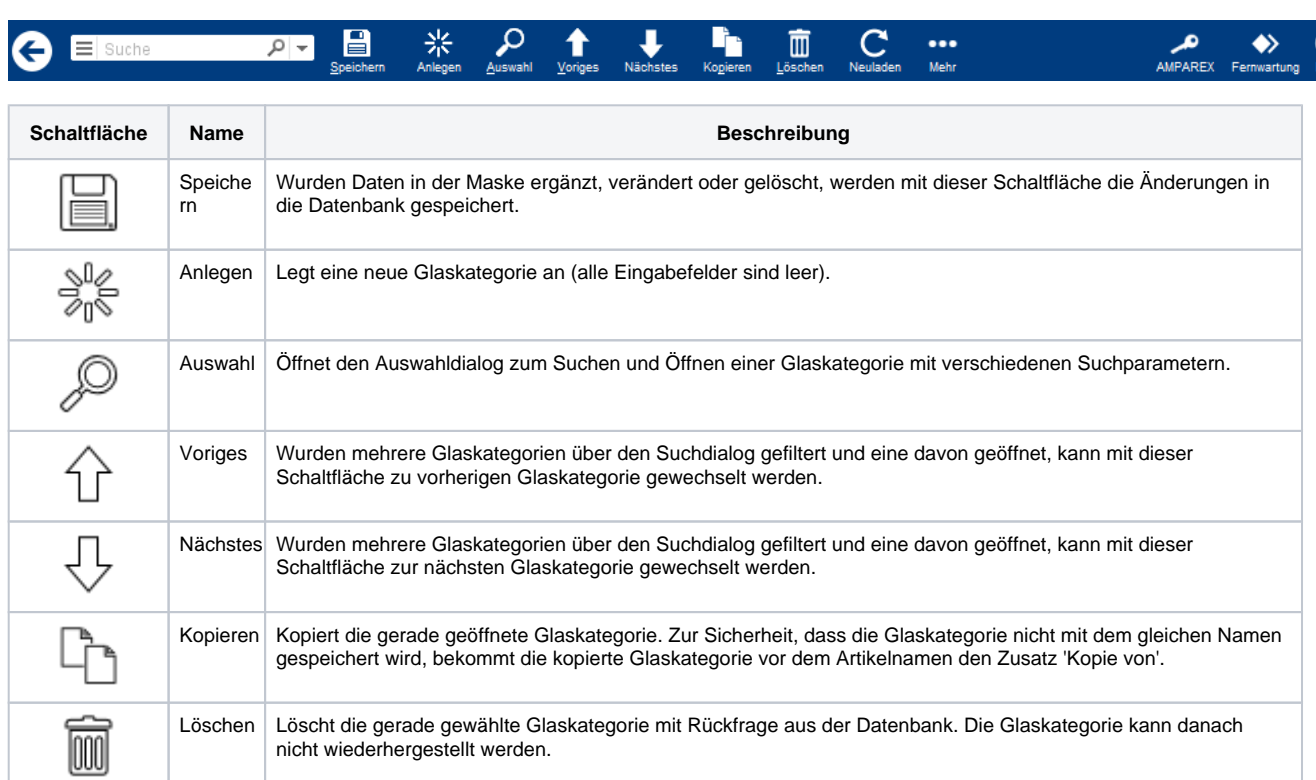

## Maskenbeschreibung

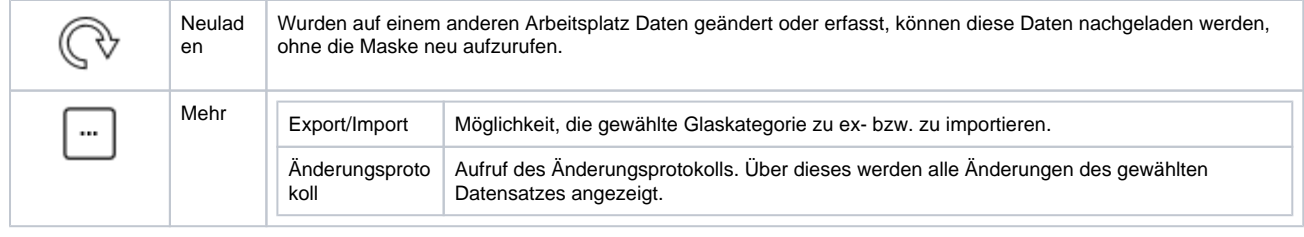

### **Dialoge**

[Glaskategorie hinzufügen | OPTIK, Gläser auswählen](https://manual.amparex.com/pages/viewpage.action?pageId=14713581)

#### **Glaskategorie bearbeiten**

Generell wird eine Glaskategorie über einen eindeutigen Namen definiert. Zusätzlich kann eine Sortierfolge angegeben werden, wenn die Kategorien nicht einfach alphabetisch sortiert werden sollen (B-Klasse vor A-Klasse). Wird ein Rechnungstext und/oder eine Rechnungsbeschreibung angegeben, so wird nach der Glasauswahl in einem Vorgang, dieser Text für die entsprechende Position im Angebot verwendet. Das Angebot und die Rechnung beziehen sich somit nur auf die Kategorie und nicht auf eine konkrete Glasbeschreibung.

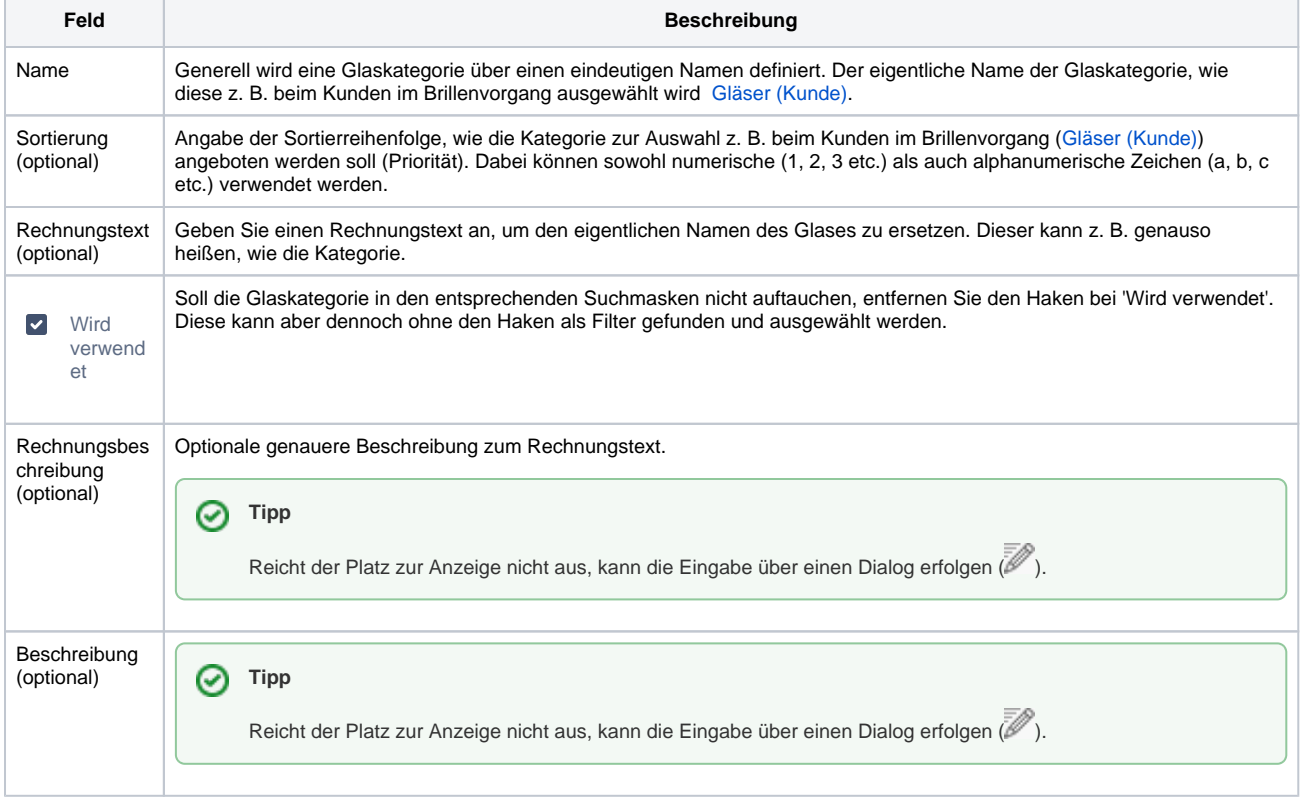

#### **Glaszuordnung (Filter)**

Jeder Kategorie werden die Grundgläser zugeordnet, die zum Verkauf in dieser Kategorie gedacht sind. Ein Grundglas kann hierbei auch mehreren Kategorien zugeordnet werden.

Um eine evtl. große Liste mit vielen Einträgen effektiver bearbeiten zu können, haben Sie die Möglichkeit die Gläser zu filtern. Selektieren Sie Gläser per Mehrfachauswahl, um diese zu bearbeiten. Dabei können Sie festlegen, ob die Gläser für Erwachse und/oder Kinder gelten sollen. Folgende Filter stehen zur Verfügung.

Die Grundgläser können aus den Glaspreislisten der Hersteller gewählt werden. Diese Zuordnung bleibt auch nach dem Update der Glaspreisliste erhalten. Zusätzlich kann die Zuordnung auf Erwachsene und/oder Kinder begrenzt werden (bestimme Grundgläser will man nicht für Kinder in dieser Kategorie anbieten). Verwendet man eine Glaskategorie ohne Hausglaspreisliste, so werden auch bei Kindern alle für Erwachsene freigegebene Gläser angezeigt. Kinder werden in diesem Falle komplett als Erwachsene betrachtet. Nur in Kombination mit einer Hausglaspreisliste, die speziell für Kinder gedacht ist und entsprechend den Haken 'nur Kinder' gesetzt hat, werden die Haken 'Kinder' in der Glaskategorie auswertet.

## Maskenbeschreibung

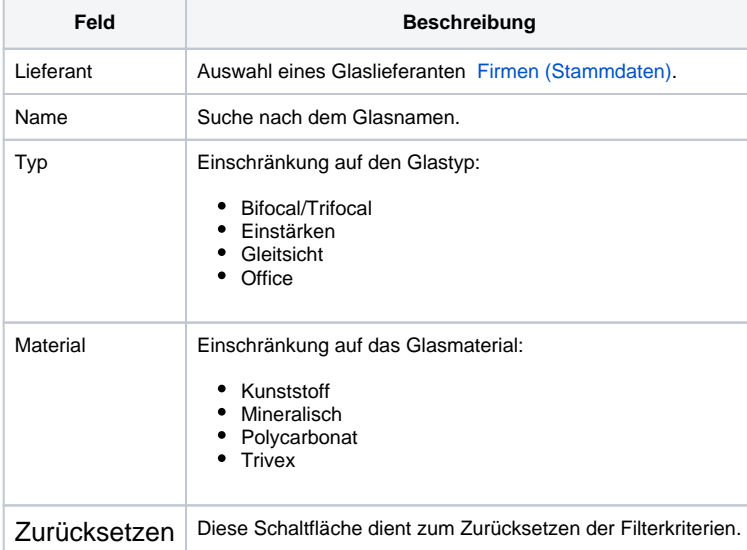

#### **Tabelle 'Gläser'**

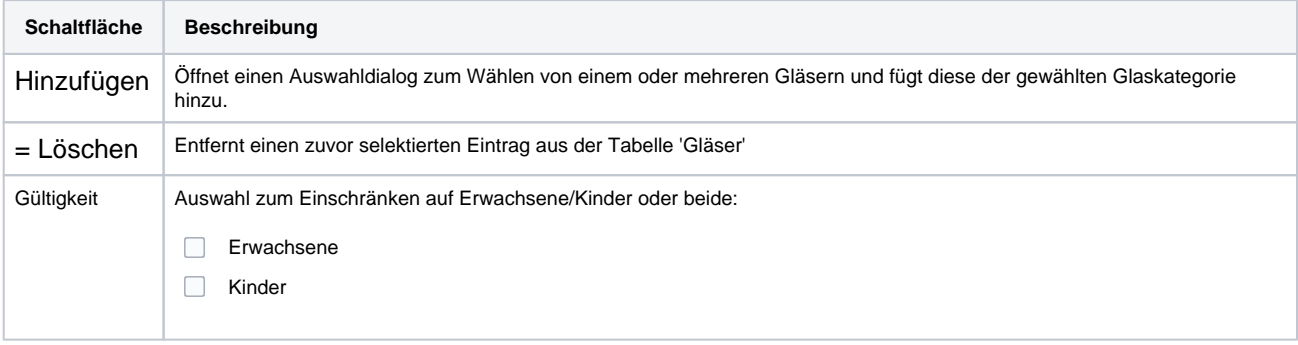

## Maskenbeschreibung

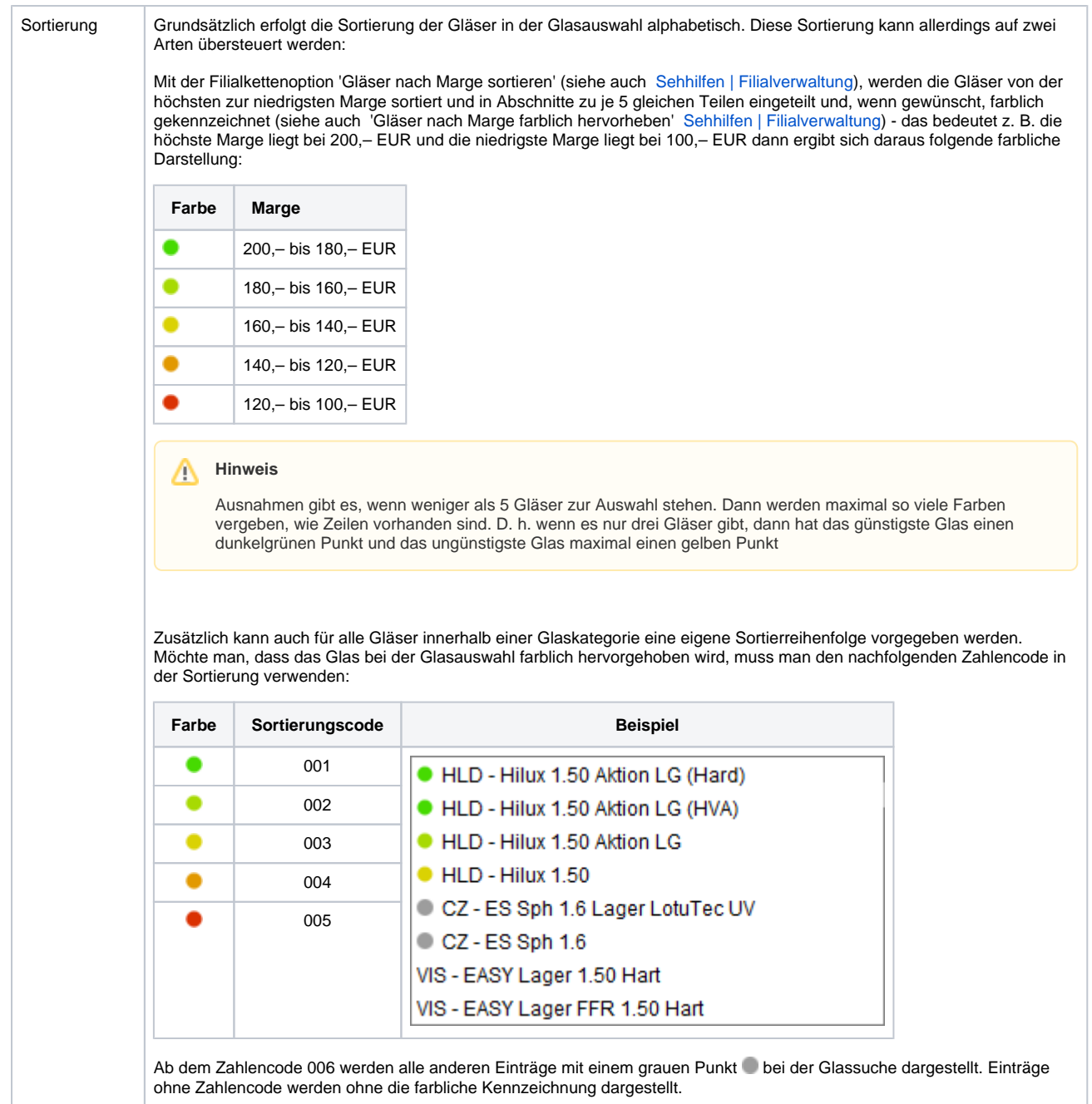